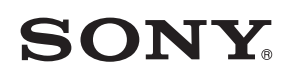

4-549-566-**11**(1) (LT-LV-EE)

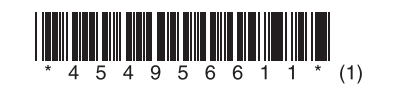

Programinės įrangos atnaujinimas Programmatūras jaunināšana Tarkvara värskendamine

# STR-DN1060/STR-DN860

© 2015 Sony Corporation

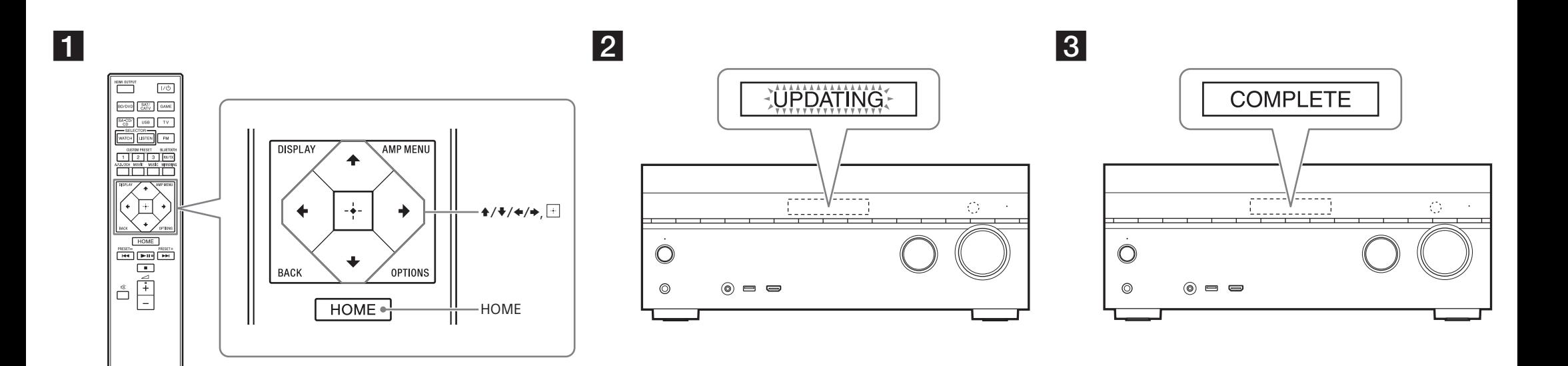

 Paveikslėliuose pavaizduotas modelis STR-DN1060. Ilustratīvajos nolūkos tiek izmantots modelis STR-DN1060. Mudelit STR-DN1060 kasutatakse joonistel näitena.

# **Lietuvių**

 Atsisiuntę naujausią programinės įrangos versiją, galėsite naudotis naujausiomis funkcijomis. Jei išleista nauja programinės įrangos versija:

– ekrano skydelyje užsidega indikatoriaus UPDATE lemputės;

 – jei [Software Update Notification] nustatytas kaip [On], TV ekrane parodomas pranešimas. Norėdami atnaujinti programinę įrangą atlikite toliau nurodytus veiksmus.

# **Pastaba**

 Kol nebus baigti atsisiuntimo ir naujinimo procesai, neatjunkite kintamosios srovės maitinimo laido (maitinimo tinklo laido) ir tinklo kabelio. Taip darydami galite sutrikdyti procesą.

### **1 Atsisiųskite naujausią programinę įrangą**

 Paspauskite HOME, tada pasirinkite [Setup] > [System Settings] > [Software Update] > [Update via Internet] arba [Update via USB Memory] naudodami  $\blacklozenge / \blacklozenge / \blacktriangleright$  ir  $\lceil \cdot \rceil$ . Jei pasirinkote [Update via USB Memory], apsilankykite toliau nurodytoje svetainėje ir atsisiųskite

naujausios versijos programinę įrangą.

#### www.sony.eu/support

 Laikas, kurio reikia atliekant atsisiuntimą, gali skirtis atsižvelgiant į atsisiuntimo sąlygas, pvz., interneto ryšio spartą ir kt.

#### **2 Atnaujinkite programinę įrangą**

 Atnaujinant programinę įrangą, ekrano skydelyje mirksi UPDATING. Tačiau UPDATING gali trumpam išnykti, kol dar vykdomas atnaujinimas. Atnaujinimas gali trukti maždaug 1 val.

### **3 Iš naujo paleiskite imtuvą**

 Baigus atnaujinti, ekrano skydelyje bus rodoma COMPLETE ir imtuvas bus automatiškai paleistas iš naujo.

# **Latviski**

 Lejupielādējot jaunāko programmatūras versiju, varat izmantot visjaunāko funkciju priekšrocības. Ja ir pieejama jauna programmatūra:

– displeja panelī deg indikators UPDATE;

 – ja opcijai [Software Update Notification] ir iestatīta vērtība [On], TV ekrānā tiek parādīts ziņojums. Lai jauninātu programmatūru, veiciet tālāk norādītās darbības.

# **Piezīme**

 Kamēr nav pabeigta lejupielāde un jaunināšana, neatvienojiet maiņstrāvas barošanas vadu (elektroenerģijas tīkla pievadu) un tīkla kabeli. Citādi var izraisīt darbības traucējumus.

# **1 Lejupielādējiet jaunāko programmatūru**

Nospiediet HOME, pēc tam izvēlieties [Setup] > [System Settings] > [Software Update] > [Update via Internet] vai [Update via USB Memory], izmantojot  $\blacklozenge / \blacklozenge / \blacklozenge / \blacktriangleright$  un  $\boxdot$ . Ja izvēlaties [Update via USB Memory], apmeklējiet šo tīmekļa vietni, lai lejupielādētu jaunāko programmatūras versiju.

www.sony.eu/support

Lejupielādei nepieciešamais laiks mainās atkarībā no lejupielādes apstākļiem, piemēram, interneta savienojuma ātruma.

#### **2 Jauniniet programmatūru**

 Programmatūras jaunināšanas laikā displeja panelī mirgo UPDATING. Tomēr jaunināšanas laikā uzraksts UPDATING var īslaicīgi pazust. Jaunināšanai var būt nepieciešama aptuveni 1 stunda.

#### **3 Restartējiet uztvērēju**

 Kad jaunināšana ir pabeigta, displeja panelī tiek parādīts COMPLETE un uztvērējs tiek automātiski restartēts.

# **Eesti keel**

 Tarkvara uusima versiooni allalaadimisel saate kasutada uusimaid funktsioone. Kui uus tarkvara on saadaval, toimub järgmine.

– Ekraanil süttib näidik UPDATE.

 – Teleriekraanile kuvatakse teade, kui valik [Software Update Notification] on seatud väärtusele [On]. Tarkvara värskendamiseks järgige allolevaid toiminguid.

# **Märkus**

Ärge eemaldage vahelduvoolu toitejuhet (toiteallikat) ega võrgukaablit ühendusest enne allalaadimis- ja värskendamistoimingute lõppemist. Muidu võib see toimimist häirida.

# **1 Uusima tarkvara allalaadimine**

Vajutage nuppu HOME, seejärel valige suvand [Setup] > [System Settings] > [Software Update] > [Update via Internet] või [Update via USB Memory], kasutades nuppe  $\star/\star/\star/\star$  ja  $\boxplus$ ]. Valiku [Update via USB Memory] tegemisel külastage uusima tarkvaraversiooni allalaadimiseks järgmist veebisaiti.

www.sony.eu/support Allalaadimiseks kuluv aeg oleneb allalaadimistingimustest (nt Interneti-ühenduse kiirus).

### **2 Tarkvara värskendamine**

 Tarkvara värskendamise ajal vilgub ekraanil teade UPDATING. Teade UPDATING võib värskendamise ajal ka ajutiselt kaduda. Värskendamiseks võib kuluda umbes 1 tund.

#### **3 Vastuvõtja taaskäivitamine**

 Kui värskendamine lõpetatakse, kuvatakse ekraanil teade COMPLETE ja vastuvõtja taaskäivitub automaatselt.